# **OpenVPN** integration

#### **Contents**

- 1 Introduction
- 2 Prerequisites
- 3 Baseline
- 4 Integration
  4.1 PINsafe Integration
  4.2 OpenVPN Server Integration
  4.3 OpenVPN Client Integration

#### Introduction

This article describes how to integrate an existing OpenVPN server with PINsafe, to allow VPN authentication with a Username and One Time Code (OTC) using SMS, mobile phone clients, and the Taskbar. The Single Channel TURing image is not directly displayed within the login.

## **Prerequisites**

- Linux OpenVPN server installation.
- PINsafe installation with network port UDP 1812, accessible from OpenVPN server device.
- OpenVPN Client

#### **Baseline**

The Swivel integration was tested with the following versions

Linux OpenVPN server CentOS/RHEL openvpn-2.2.0-3.el6.rf.x86\_64

OpenVPN Client 2.1 rc19

Swivel 3.8

# Integration

## **PINsafe Integration**

On the Swivel appliance

1.-) Configure and enable RADIUS Server:

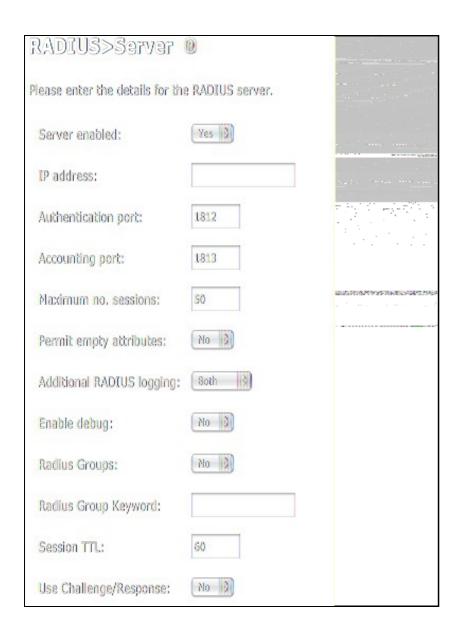

Set the option Server Enabled to Yes

2.-) Create a new NAS (Network Access Server)

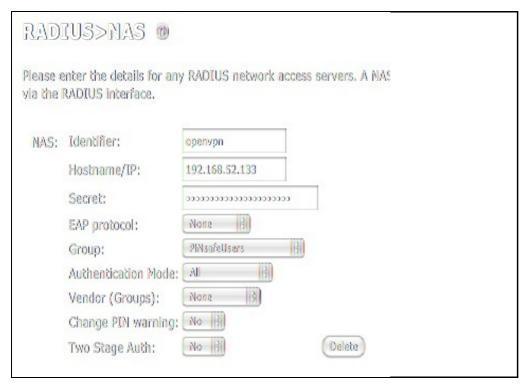

Identifier: Descriptive name of the openvpn server (hostname)
 Hostname/IP: OpenVPN Server IP address (as seen by PINsafe. Note if any NAT is required)
 Secret: Same secret password set in openVPN file /etc/pam\_radius.conf

• Group: The PINsafe group permitted to authenticate

#### **OpenVPN Server Integration**

In the OpenVPN Server device (assumed to be a RHEL/CENTOS), the package pam\_radius RPM should be installed.

To achieve that run the command "yum install pam\_radius".

Edit the openvpn configuration file. By default this file should be /etc/openvpn/openvpn.conf.

Add the line:

plugin /usr/share/openvpn/plugin/lib/openvpn-auth-pam.so openvpn

IMPORTANT UPDATE In OpenVPN Server openvpn-2.2.1-1.el6.x86\_64 the plugin location changes to /usr/lib64/openvpn/plugin/lib/openvpn-auth-pam.so. It is hingly recommended to perform a search for file openvpn-auth\_pam to ensure everything will work smooth.

Edit the file /etc/pam\_radius.conf and add a line with next format:

IP Pinsafesecret timeout

where:

IP\_Pinsafe is the IP address where PINsafe installation is.

secret is the password that will be used for the RADIUS communication with PINsafe RADIUS Server.

timeout is the time in seconds that will be defined to wait until a connection attempt with pinsafe server is terminated.

Example: "192.168.52.25 secret 10"

Edit the file /etc/pam.d/openvpn and add after lines at the beginning with

account required pam\_radius\_auth.so auth required pam\_radius\_auth.so no\_warn try\_first\_pass

On the OpenVPN server a service restart will be needed:

"/etc/init.d/openvpn restart" or "service openvpn restart"

#### **OpenVPN Client Integration**

On the client OpenVPN configuration file, add the following line:

"auth-user-pass"

When the client application starts it will prompt with a window before starting the connection for authentication information:

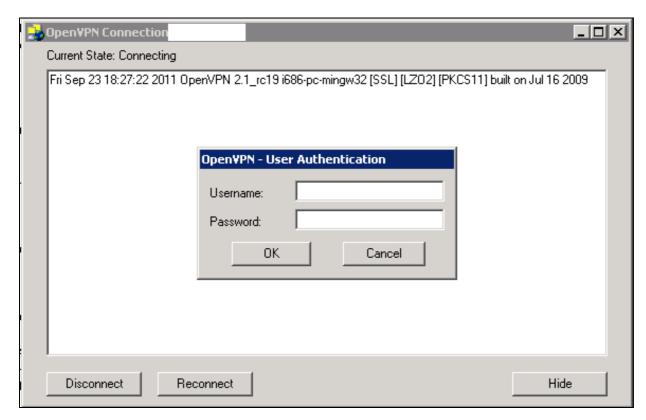

OpenVPN-GUI for Windows

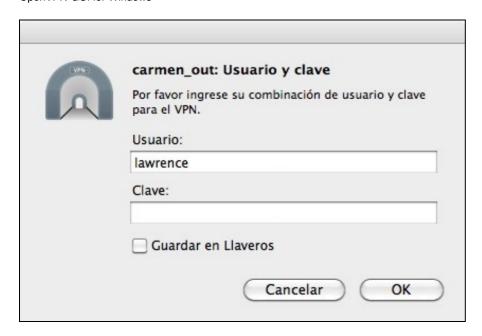

Tunnelbick for Mac OSX